**1.** Design the following static web pages required for an online book store web site

Home page – The static home page must contain 3 frames.

- Top Frame: It contains logo home page, login, registration, catalogue, cart
- Left Frame: It contains four navigation frames which will display the catalogue of respective links.

Right Frame: The page to the links in the left frame must be loaded here. Registration and user Login User Profile Page Books catalog Shopping Cart Payment By credit card Order Conformation

#### **Procedure:**

```
< Main.html >
```
 $\langle$ html $>$ 

```
 <head>
      <frameset rows="10%,15%,*">
       <frame src="head.html">
       <frame src="table1.html" scrolling="no">
      \langle frameset cols="10%,90%">
       <frame src="branch.html">
       <frame src="right.html" name="desc">
       </frameset>
      </frameset>
   </head>
</html>
                        < Head.html >
\langlehtml>
       <h1 align="center"><b><font color="blue">Web Site 
         Name</font></b></h2>
     </body>
```
</html>

## **< Table1.html >**

<html>

```
 <body>
  <table align="center" width="101%" height="100%">
```

```
<tr><th bgcolor="pink">LOGO <br>home
       <th bgcolor="green"><a href="login.html" target="desc">login</a>
       <th bgcolor="yellow"><a href="reg.html" target="desc">Registration </a>
      \ltth bgcolor="manganta">\lta href="catlog.html" target="desc">catlog \lt/a>
      \ltth bgcolor="purple">\lta href="cart.html" target="desc">Cart \lt/a>
    \langle tr> </table>
   </body>
</html>
                                     < Branch.html >
\langlehtml> <head>
   </head>
   <body>
       <h3 align="center"><a href="catlog.html#cse" target="desc"> CSE </a></h3>
       <h3 align="center"><a href="catlog.html#ece" target="desc">ECE </a></h3>
       <h3 align="center"><a href="catlog.html#eee" target="desc">EEE </a></h3>
       <h3 align="center"><a href="catlog.html#civil" target="desc">CIVIL</a></h3>
   </body>
</html>
                                      < Right.html >
<html>
   <head>
    </head>
   <body bgcolor="pink">
       <h1 align="center"> WELCOME TO ONLINE BOOK SHOP </h1>
   </body>
</html>
```
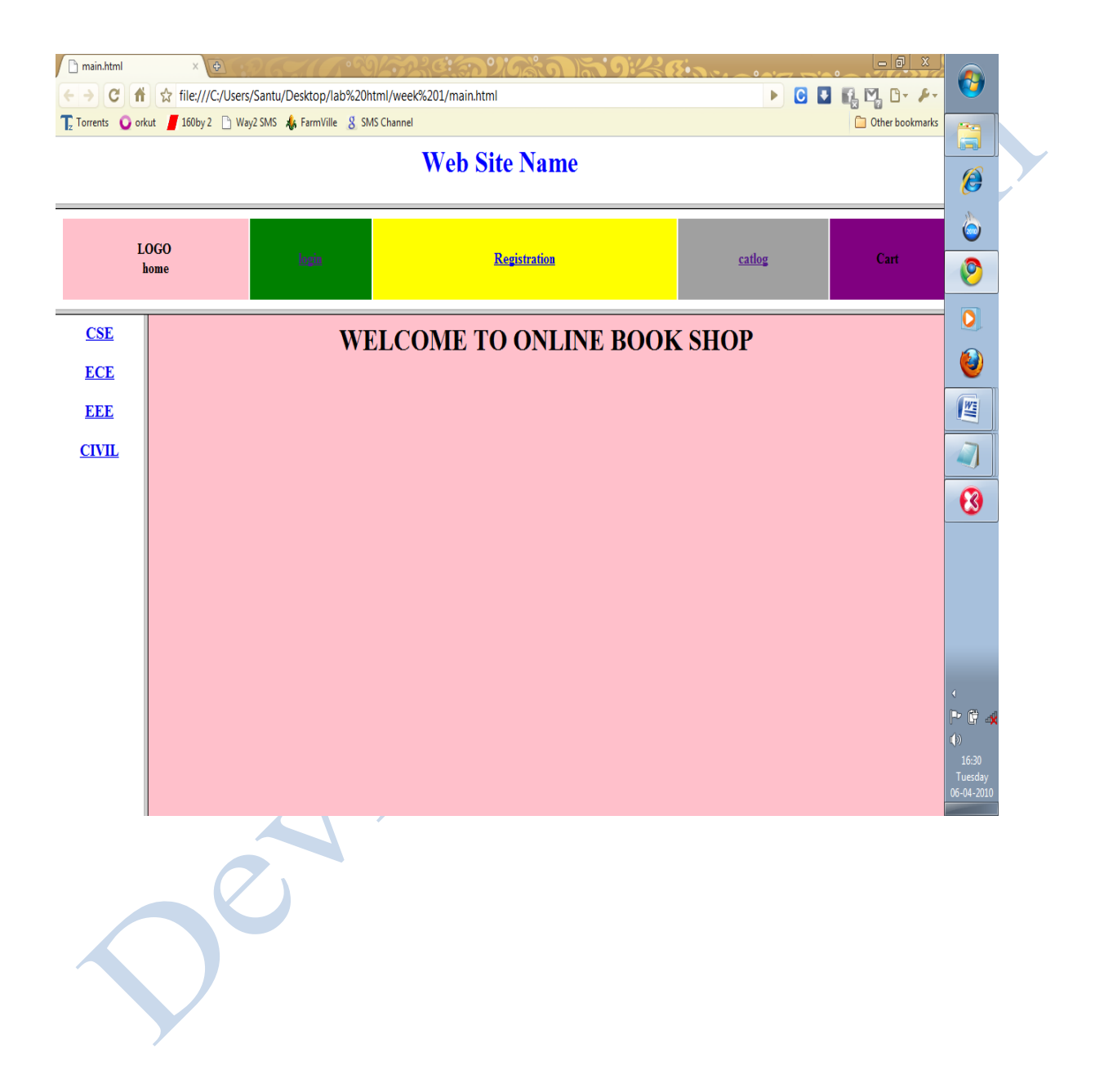

```
< Login.html >
```

```
<html>
   <head>
    \langletitle>login page\langletitle> </head>
    \ltbody bgcolor="cyan"> \ltcenter>
  <right>CON
     <table >
        <tr><td><h4>user name</td>
           <td><input type="text" ></td>
          <br><td><td><\langle tr \rangle<tr><td><h4>password</td>
           <td><input type="password"></td>
          <br><td><t>d</td>\langle tr \rangle<tr><br><td> <form method="post" action="catalog.html" >
     <input type="submit" value="submit" >
   </form>
        \langle t \, \mathrm{d} \rangle<br><math>\left\langle \text{td} \right\rangle <form method="post" action="userpro.html" >
           <input type="submit" value="register" >
           
           <input type="reset" value="reset"></form></td>
        \langle tr> </table>
   </body>
</html>
```
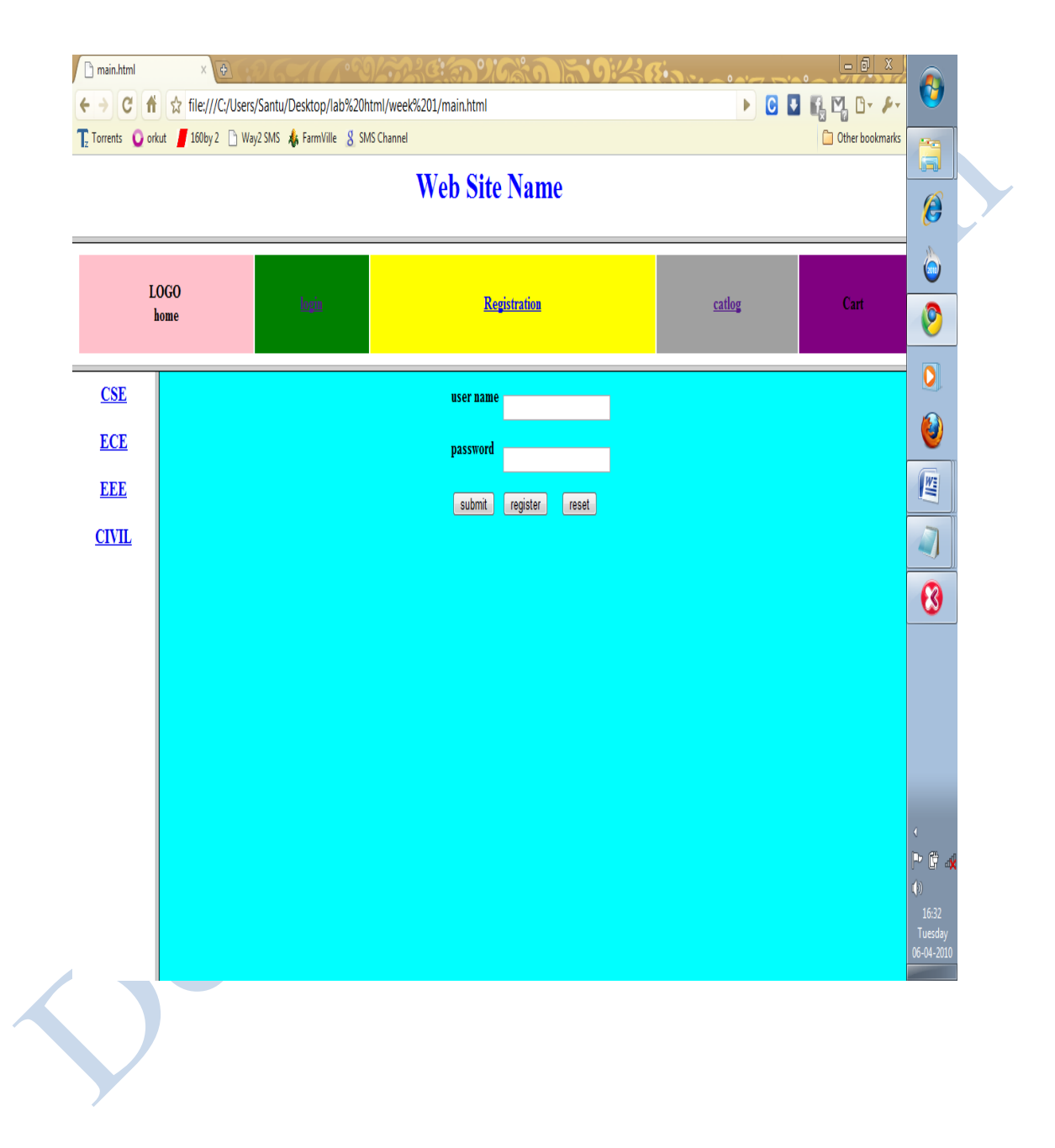

```
< Catalog.html >
```
 $\langle$ html $>$  <head>  $ltithel$  books catalog  $ltithel$  </head> <body bgcolor="cyan"> <form method="post" action="shopping.html">  $<sub>left</sub>$ </sub> <table>  $<$ tr $>$ <td><br/>sb><h3>frontend books</td>  $<$ td $>$  $<$ /td $>$  $<$ /tr $>$  $<$ tr $>$  $| |$ <td><h4>C&Ds</td>  $\langle tr \rangle$  $<$ tr $>$  $| |$  $<$ td $>$ h4 $>$ Ads $<$ /td $>$  $\langle tr \rangle$  $<$ tr $>$  $<$ td $>$  $<$ /td $>$ <td><h4>JAVA  $\langle t d \rangle \langle tr \rangle$  $<$ tr $>$ <td><br/>>b><h3>backend books</td>  $dt | |$  $\langle t$ r $>$  $<$ tr $>$  $| |$ <td><h4>Oracle</td>  $\langle tr \rangle$  $<$ tr $>$  $< | |$ <td><h4>Ms SQL Server  $\langle t \, d \rangle \langle t \rangle$  $<$ tr $>2$  $<$ td $>$  $<$ /td $>$  $MySql |$  $\langle tr \rangle$ 

 </table>  $<$ h4> <center> <b>for buy one of these books  $br>$ </b> <input type="submit" value="click here"> </center> </form> </body>  $\langle$ html $>$ 

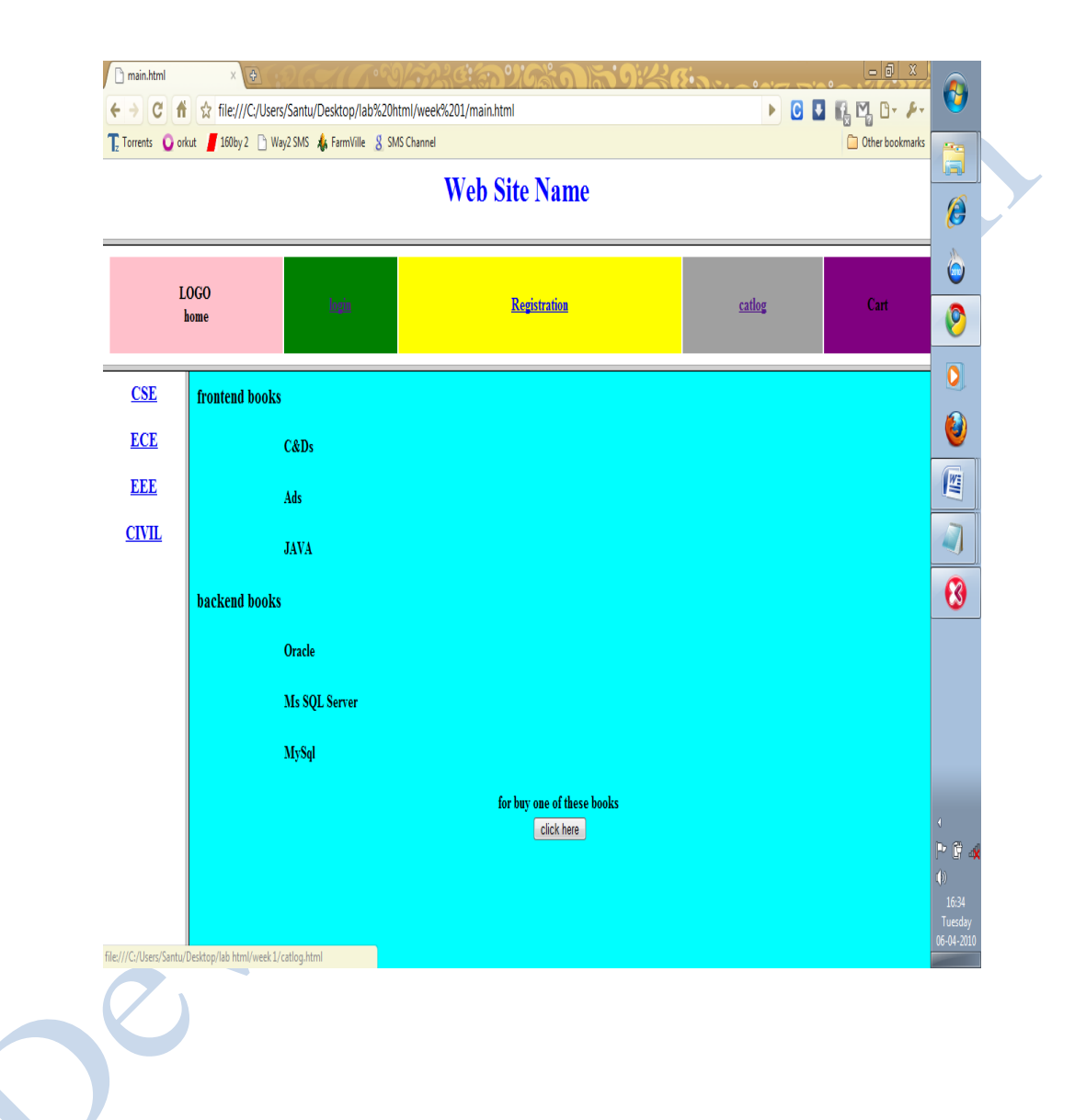

Design the following static web pages required for an online book store web site

- Cart Page The cart page contains the details about the books which are added to the cart
- Registration Create a Registration Form with the following fields 1. Name (text field)
	- 2. Password (password field)
	- 3. Email id (text field)
	- 4. Phone Number (text field)
	- 5. Sex (radio button)
	- 6. Date of birth(3 select boxes)
	- 7. Language known(check boxes)
	- 8. Address(text area)

# **< Cart.html >**

```
\langlehtml> <body>
       <table>
  \langle tr \rangle \langle th \rangle Bookname\langle th \rangle <th>Price</th>
            <th>quantity</th>
            <th>amount</th>
         \langle tr \rangle<tr><br><td>JAVA 2</td><td>$35.5</td>
           <br><td>2</td><td>$70</td>\langle tr \rangle<tr> <td>XML bible</td>
           <td>$40.5</td><br><td>1</td><td>40.5</td>\langle tr \rangle\langle \text{p align}='right'>\langleb>total amount:\langleb> $103.5\langle \text{p>} </table>
   </body>
</html>
```
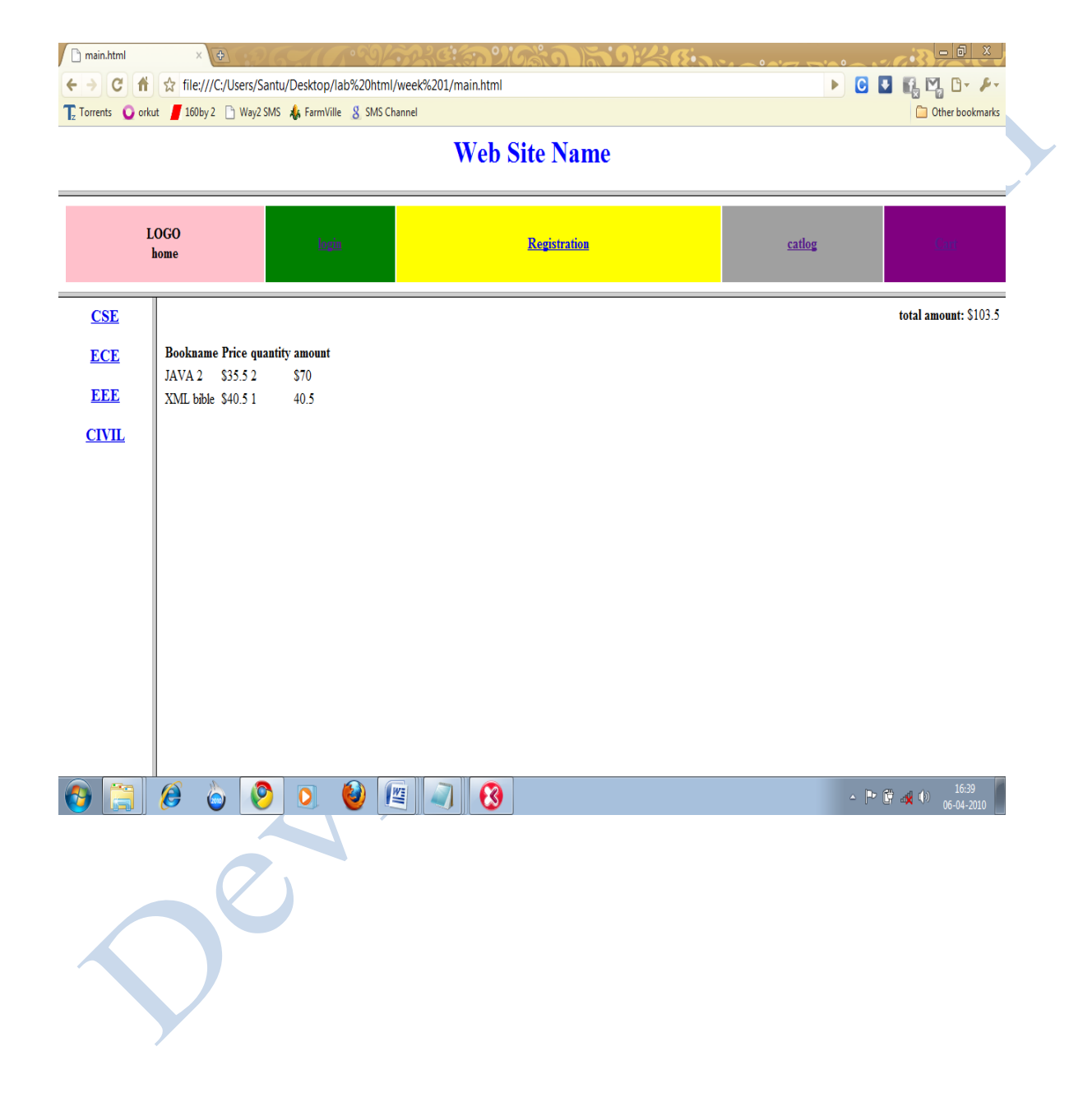

## **Registration Page:**

```
< Reg.html >
```

```
\langlehtml> <head>
    <title> validation </title>
  </head>
    <body bgcolor="magenta">
    <h1 align="center">REGISTRATION FORM</h1> 
    <form name="vasu">
   <table border="0">
       <tr> <td>Name:</td>
          <td><input type="text" name="n" min length="6"></td>
       \langle tr \rangle<tr> <td>Password:</td>
           <td><input type="password" name="pwd"></td>
       \langle tr \rangle<tr> <td>E-mail id:</td>
          <td><input type="text" name="em"></td>
       \langle tr><tr> <td>Phone number:</td>
          <td><input type="text" name="pn"></td>
       \langle tr \rangle<tr> <td>Sex:</td>
          <td>male<input type="radio">female<input type="radio"></td>
       \langle tr \rangle<tr> <td>Date of birth:</td>
          <td>dd:<select>
               <option>1
               <option>2
               <option>3
               <option>4
               <option>5
               <option>6
               <option>7
```
<option>8 <option>9 <option>10 <option>11 <option>12 <option>13 <option>14 <option>15 <option>16 <option>17 CS <option>18 <option>19 <option>20 <option>21 <option>22 <option>23 <option>24 <option>25 <option>26 <option>27 <option>28 <option>29 <option>30 <option>31 </select> mm:<select> <option>1  $\bullet$ <option>2 <option>3 <option>4 <option>5 <option>6 <option>7 <option>8 <option>9 <option>10 <option>11 <option>12 </select> yy:<select>

<option>1981

```
<option>1982
              <option>1983
              <option>1984
              <option>1985
              <option>1986
              <option>1987
              <option>1988
              <option>1989
              <option>1990
     </select></td>
       \langle tr \rangle<tr> <td>Languages known:</td>
          <td>English<input type="checkbox">Telugu<input 
              type="checkbox">hindi<input type="checkbox">Tamil<input 
              type="checkbox"></td>
       \langle tr \rangle<tr> <td>Address:</td>
          <td><textarea rows="5" columns="5"></textarea></td>
       \langle tr \rangle<tr> <td><input type="submit" value="submit" 
           onclick="validate()"></td>
         <td><input type="reset" value="cancel"></td>
       \langle tr> </table>
    </forms>
  </body>
</html>
```
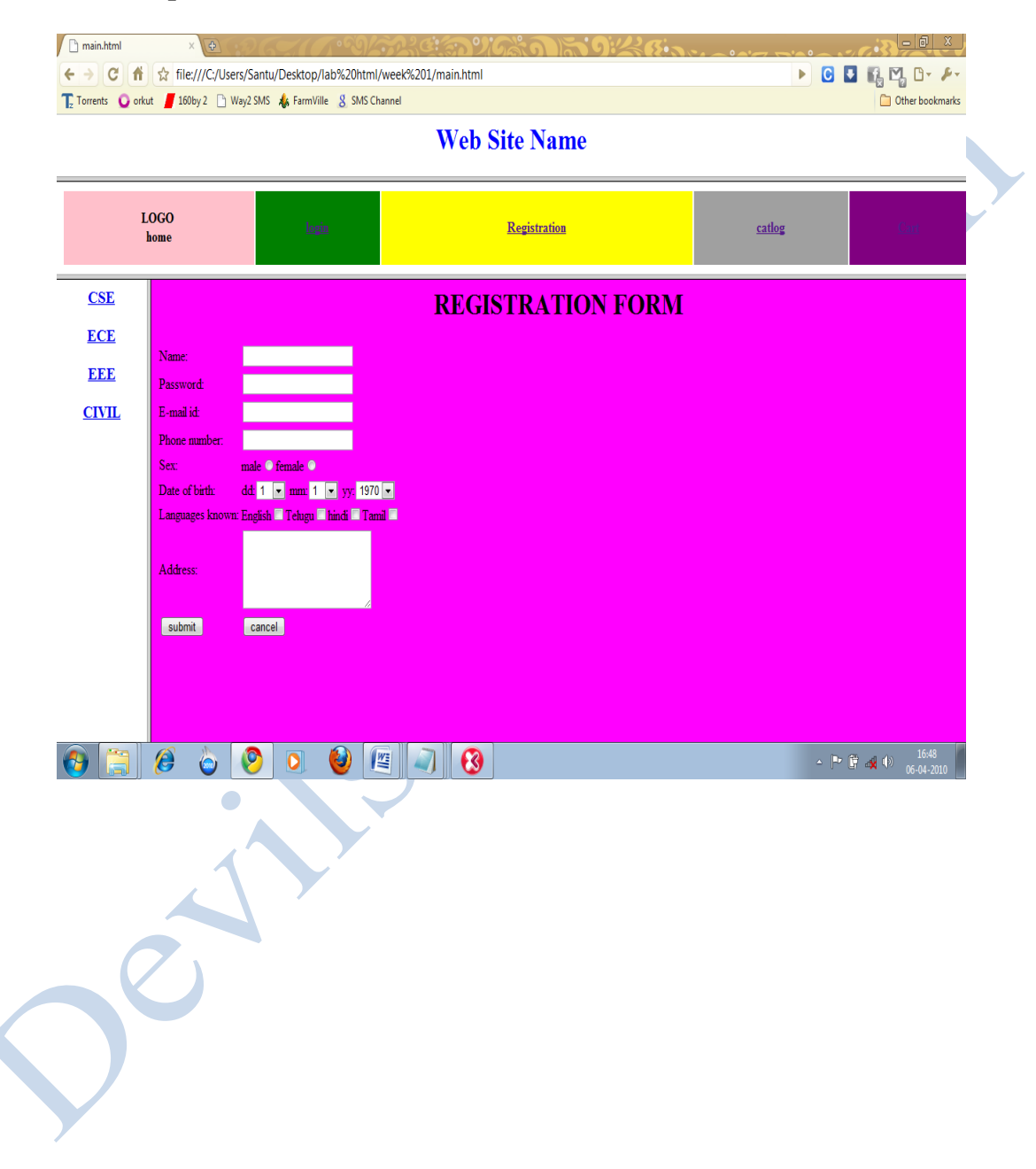

Write a Java Script to validate the following fields of the registration page

- 1. Name (Name should contain alphabets).
- 2. Password (Password should not be less than 6 characters length).
- 3. E-mail id (should not contain any invalid and must follow the standard pattern [name@domain.com\)](mailto:name@domain.com).
- 4. Phone number (phone number should contain 10 digits only).

#### **Procedure:**

#### **< Validation.html >**

```
\langlehtml> <head>
     <script language=javascript>
      function validate()
{
```

```
 var name1=document.vasu.n.value;
        var pwd1=document.vasu.pwd.value;
        var eid1=document.vasu.em.value;
        var pn1=document.vasu.pn.value;
       var name2=new RegExp("[a-z]");
        var pwd2=new RegExp("[a-z]|[0-9]");
        var eid2=new RegExp("[a-z]+[@]+[a-z]");
      var pn2=new RegExp("[0-9]");
if(name1=="" | pwd1=="" | eid1=="" | pn1=="")
```

```
{
if(name1=="")
```
alert(".....blank spaces not allowed in name.....");

 }  $if(pwd1=="")$ 

 $\{$ 

 $\overline{1}$ 

```
 alert(".....blank spaces not allowed in Password.....");
```

```
b
    if(eid1=="")
```

```
 {
               alert(".....blank spaces not allowed in E-mail id.....");
 }
       if(pn1=="") {
```

```
 alert(".....blank spaces not allowed in phone number.....");
        }
        }
        else if(name1.match(name2))
\{ if(pwd1.match(pwd2))
        {
         if(eid1.match(eid2))
        {
                                                                         S
         if(pn1.match(pn2))
        {
               alert(".....you entered valid information.....");
        }
        else
        {
                alert(".....invalid phone number.....");
        }
        }
        else
        {
                alert(".....invalid E-mail id.....");
        if(pn1.match(pn2))
        {
        }
        else
        {
                alert(".....invalid phone number.....");
        }
        }
        }
        else
        {
                alert(".....invalid password.....");
        if(eid1.match(eid2))
\sim }
        else
        {
                alert(".....invalid E-mail id.....");
 }
        if(pn1.match(pn2))
        {
```

```
 }
              else
               {
                           alert(".....invalid phone number.....");
               }
               }
               }
              else
                                                                                                                             COL
               {
                           alert(".....invalid name.....");
               if(pwd1.match(pwd2))
               {
               }
              else
              {
                           alert(".....invalid password.....");
 }
              if(eid1.match(eid2))
               {
              }
              else
              {
                           alert(".....invalid E-mail id.....");
 }
              if(pn1.match(pn2))
               {
               }
              Else
               {
                           alert(".....invalid phone number.....");
\left\{\begin{array}{ccc} \mathbf{1} & \mathbf{1} & }
              }
     </script>
ltith validation ltith</head>
<body bgcolor="magenta">
<h1 align="center">REGISTRATION FORM</h1> 
<form name="vasu">
<table border="0">
```

```
<tr> <td>Name:</td>
  <td><input type="text" name="n" min length="6"></td>
\langle tr \rangle<tr> <td>Password:</td>
  <td><input type="password" name="pwd"></td>
\langle tr \rangleCOL
<tr> <td>E-mail id:</td>
  <td><input type="text" name="em"></td>
\langle tr \rangle<tr> <td>Phone number:</td>
  <td><input type="text" name="pn"></td>
\langle tr \rangle<tr><br><td>Sex:<>td> <td>male<input type="radio">female<input type="radio"></td>
\langle tr \rangle<tr> <td>Date of birth:</td>
   <td>dd:<select>
              <option>1
              <option>2
              <option>3
              <option>4
              <option>5
              <option>6
              <option>7
              <option>8
              <option>9
              <option>10
              <option>11
              <option>12
              <option>13
              <option>14
              <option>15<option>16
              <option>17
              <option>18
              <option>19
              <option>20
```
Xe.com

<option>21 <option>22 <option>23 <option>24 <option>25 <option>26 <option>27 <option>28 <option>29 <option>30 <option>31 </select> mm:<select> <option>1 <option>2 <option>3 <option>4 <option>5 <option>6 <option>7 <option>8 <option>9 <option>10 <option>11 <option>12 </select> yy:<select>  $\bullet$ <option>1981 <option>1982 <option>1983 <option>1984 <option>1985 <option>1986 <option>1987 <option>1988 <option>1989 <option>1990 </select></td>  $\langle tr \rangle$  $<$ tr $>$ <td>Languages known:</td>

```
 <td>English<input type="checkbox">Telugu<input type="checkbox">hindi<input 
type="checkbox">Tamil<input type="checkbox"></td>
\langle tr \rangle<tr> <td>Address:</td>
  <td><textarea rows="5" columns="5"></textarea></td>
\langle tr \rangle<tr> <td><input type="submit" value="submit" onclick="validate()"></td>
  <td><input type="reset" value="cancel"></td>
\langle tr \rangle </table>
    </forms>
  </body>
</html>
```
#### **Output - 1:**

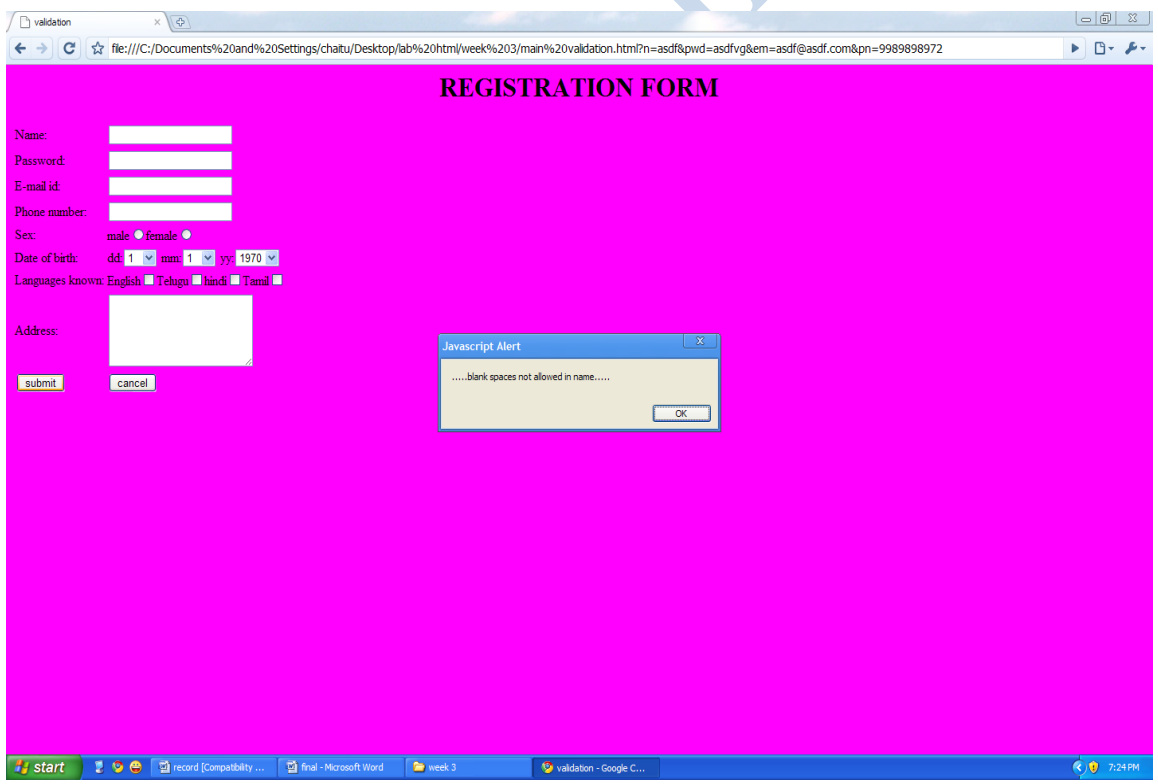

# **Output - 2:**

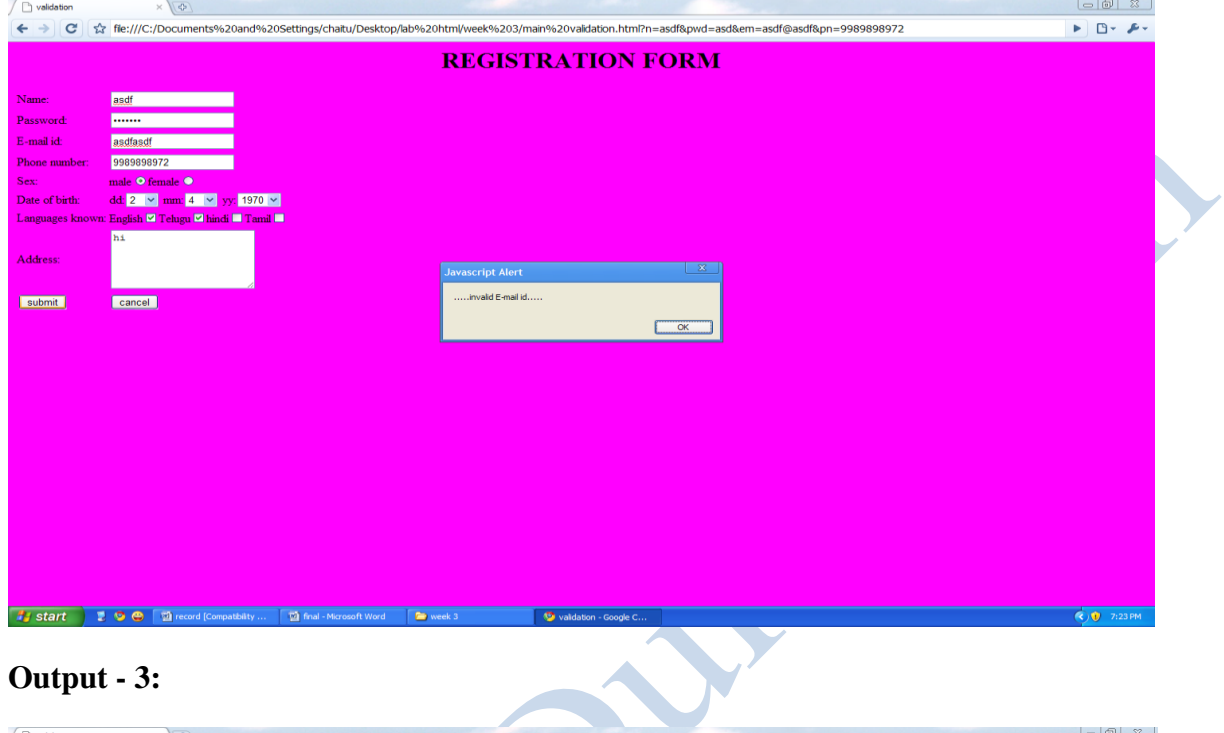

# **Output - 3:**

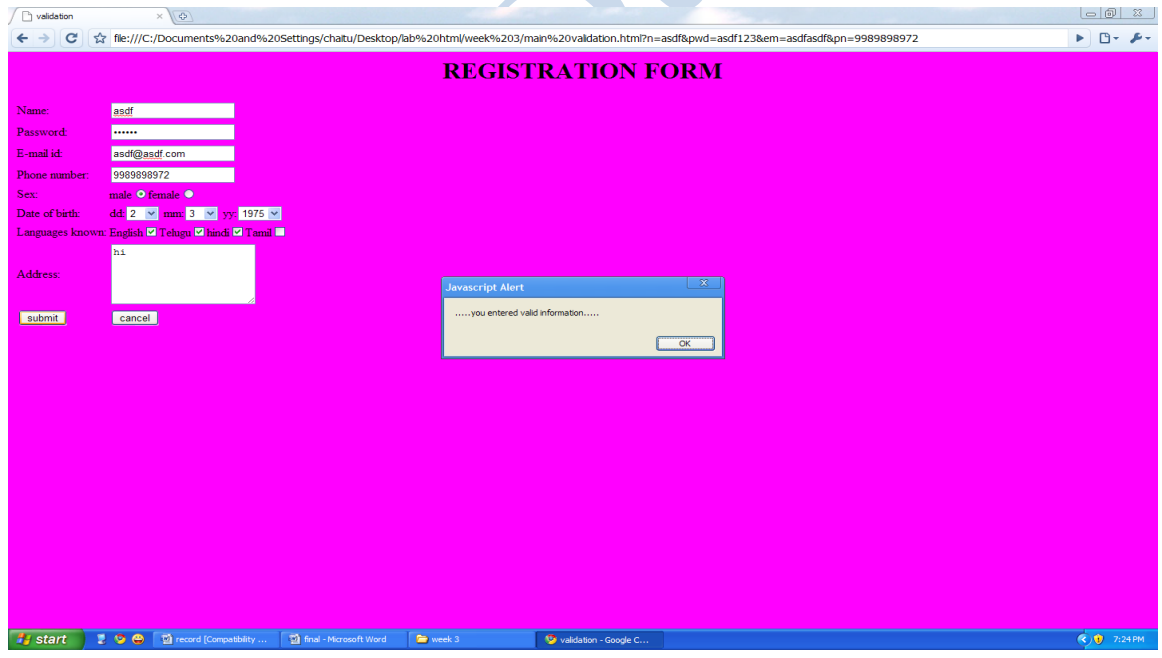

To design a web page using css (cascading style sheets) which includes the following: Use different font, styles:

In the style definition you define how each selector should work (color, font etc.,)

#### **Procedure:**

cursor:value;

```
< Css1.html >
\langlehtml><head>
       </head>
<style>
       .myid{
       color:red;
       font-family:"monotype corsiva";
       }
</style>
<body>
<form>
       <p class="myid">login:<input type="text" maxlength="32" size="16">
       <p class="myid">password:<input type="password" maxlength="10" size="16">
       \langlebr><input type="submit" value="login">
       <input type="reset" value="cancel">
</form>
</body>
</html>
                       \bulletSet the background image for the page.
Procedure:
                                        < Css2.html >
\langlehtml> <head>
   <title>sample</title>
  </head>
    <style>
        .myid{
       color:red;
       font-family:"monotype corsiva";
       }
        .link{
```

```
}
    </style>
       <body background="C:\Documents and Settings\chaitu\Desktop\22.gif">
  <form>
     <p class="myid">login:<input type="text" maxlength="32" size="16">
    \leqp class="myid">password:\leqinput type="password" maxlength="10" size="16">
    <br/><sub>2</sub> <input type="submit" value="login">
     <input type="reset" value="cancel">
  </form>
  </body>
</html>
```
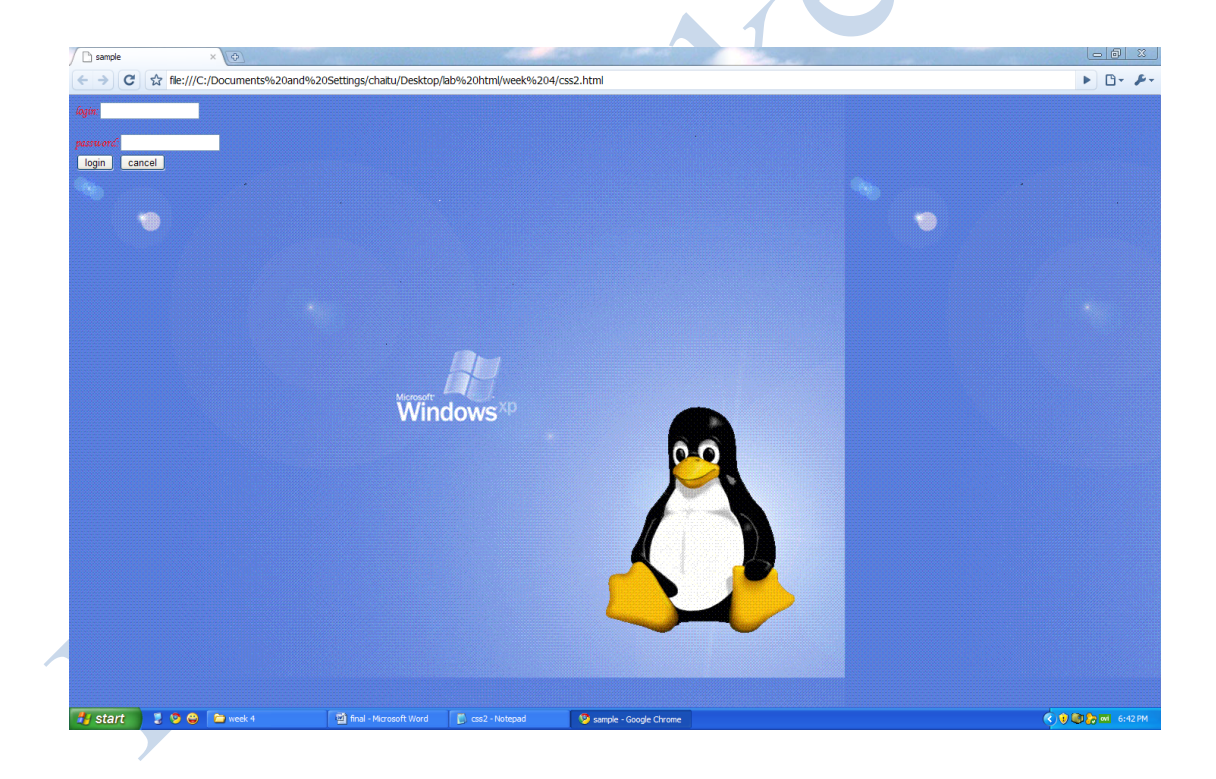

### **Control the repitition of the image with the background- repeat property**

### **Procedure:**

```
< Css3.html >
```

```
<html>
  <head>
   <title>sample</title>
  </head>
  <style>
        .myid{
        color:red;
        font-family:"monotype corsiva";
        }
        .link{
        cursor:value;
        }
  </style>
       <body background="C:\Documents and Settings\chaitu\Desktop\Glass_Apple.gif">
    <form>
       <p class="myid">login:<input type="text" maxlength="32" size="16">
       <p class="myid">password:<input type="password" maxlength="10" size="16">
       \langlebr><input type="submit" value="login">
       <input type="reset" value="cancel">
    </form>
  </body>
</html>
```
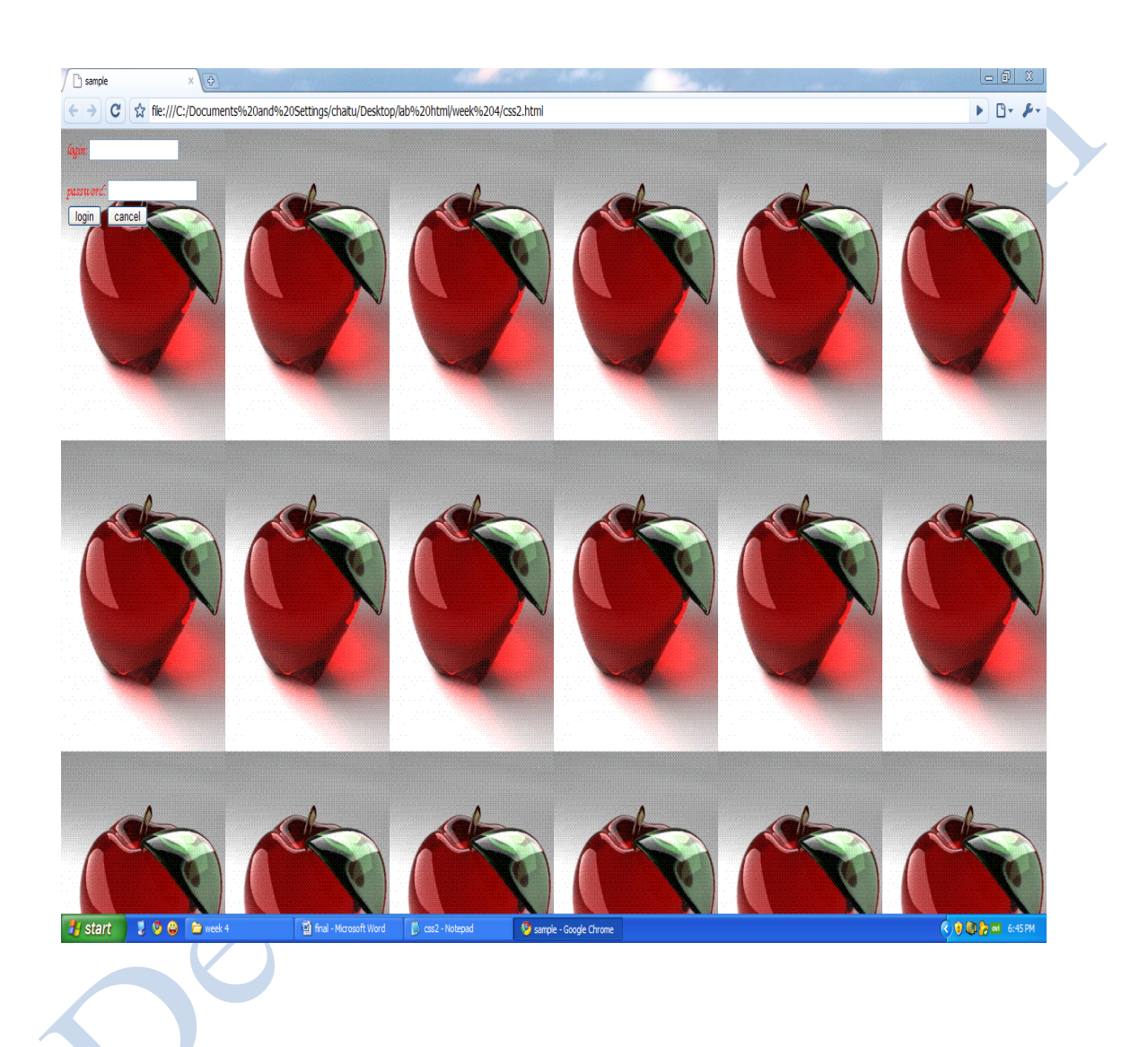

## **Working with layers:**

### **Procedure:**

#### **< css4.html >**

```
\langlehtml> <head>
     <title> Layers </title>
   </head>
     <body>
        \langle h1 \rangle Layering Text \langle h1 \rangle<div style="z-index: 2; left:50px; top:250px; position: absolute; color:black; 
          text:white">
        \langle p \rangle This is the higher layer \langle p \rangle\langlediv> <div style="z-index: 1; left:100px; top:225px; position: absolute; font-size=46pt; 
    color:magneta; background-color: green; border: thin groove">
  < p> Some more text < p>
    \langlediv>\langlediv> <div style="z-index: 4; left:10px; top:30px; width:150px position: absolute; background-
    color: yellow; color: black; font-size: 18pt;">
  \langle p \rangle Some text placed in a box that doesn't go to right across the scren \langle p \rangle\langlediv>\langlediv\rangle <div style="position: absolute; top:300px; left:500px; width:25 background-color: 
    #aeae00; color:blue; font-size: 16pt; font-stype:italic; z-index: 2">
  p> And in the bottom right corner... p>\langlediv>\langlehr> </body>
</html>
```
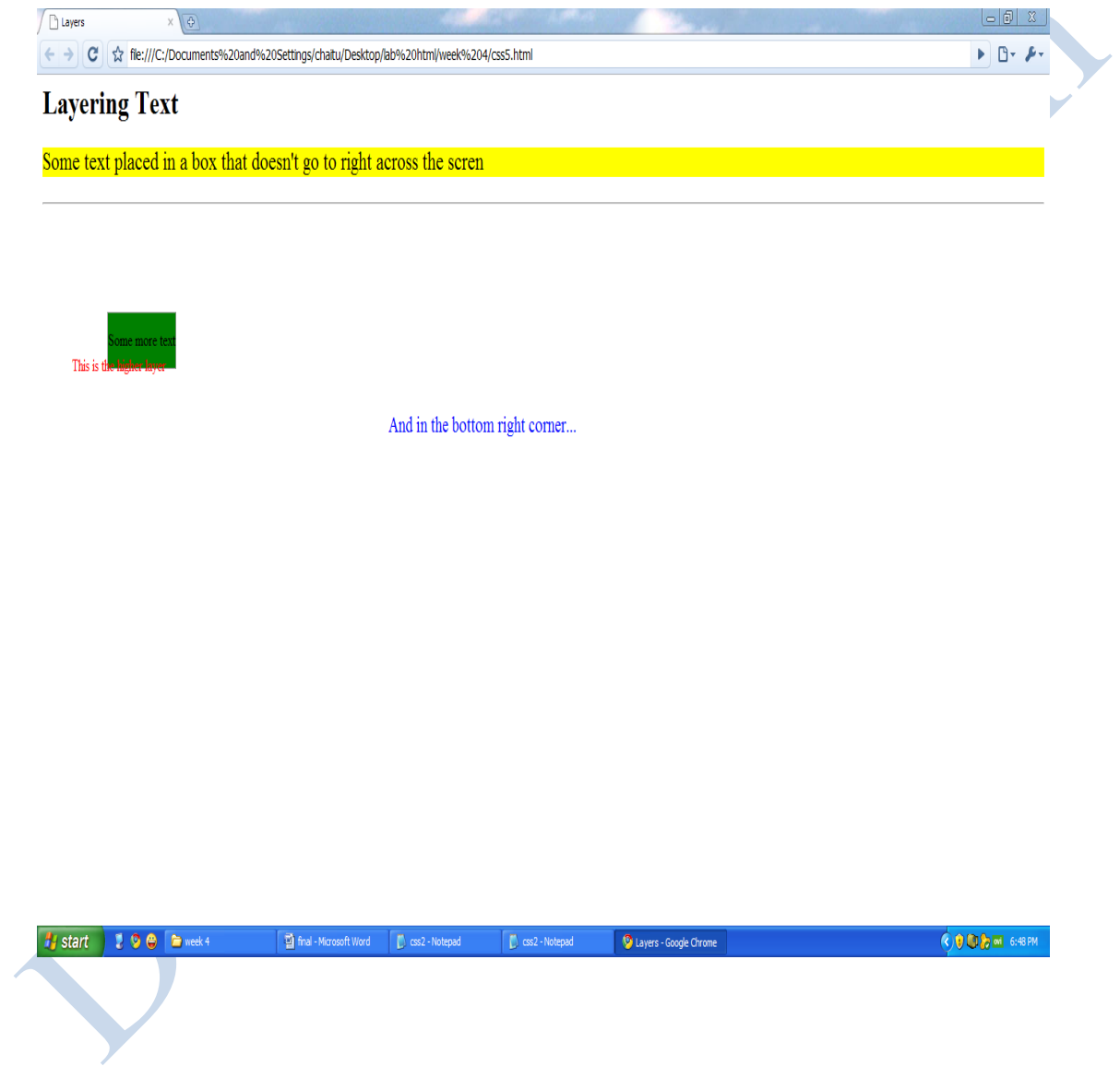

### **Add a customised cursor**

#### **Procedure:**

```
< css5.html >
```

```
\langlehtml> <head>
   <title>sample</title>
                                                                  COND.
  </head>
    <style>
        .myid{
        color:red;
        font-family:"monotype corsiva";
        }
        .link{
        cursor:crosshair;
        }
    </style>
  <body>
    <form>
        <p class="myid">login:<input type="text" maxlength="32" size="16">
       <p class="myid">password:<input type="password" maxlength="10" size="16">
   <br/><br/>br><input type="submit" value="login">
       <input type="reset" value="cancel">
    </form>
       <a href="style.html" class="link">click here</a>
  </body>
</html>
```
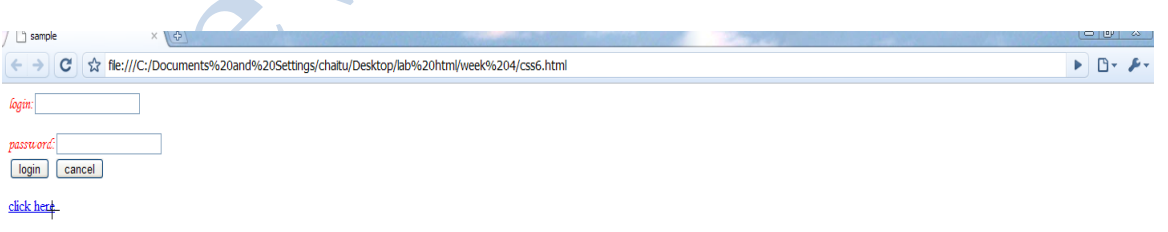

Write an xml file which will display the book information which includes the following:

- 1. Title of the book
- 2. Author name
- 3. ISBN number
- 4. Publisher name
- 5. Edition
- 6. Price

## **Write a Document Type Definition (DTD) to validate the above XML file.**

### **Procedure:**

# **< booksinfor.dtd >**

<!ELEMENT books (book+)>

<!ELEMENT book (title,author,ISBN,publisher,edition,price)>

<!ELEMENT title (#PCDATA)>

<!ELEMENT author (#PCDATA)>

<!ELEMENT ISBN (#PCDATA)>

<!ELEMENT publisher (#PCDATA)>

<!ELEMENT edition (#PCDATA)>

<!ELEMENT price (#PCDATA)>

# **< week5.xml >**

 $\langle$ ?xml version="1.0"?> <!DOCTYPE books SYSTEM "booksinfor.dtd"> <?xml:stylesheet type="text/xsl" href="bookinf.xsl"?>

 $\bullet$ 

 $<$ books $>$ 

 $<$ book $>$ 

 <title>Web programming,building internet applications</title> <author> ChrisBates</author> <ISBN>0-07-049543-7</ISBN>

 <publisher>Wiley Dreamtech</publisher> <edition>2nd edition</edition> <price>Rs.250</price>

```
</book><book> <title>Computer Networks</title>
   <author> Andrew S Tanebaum</author>
   <ISBN>81-203-1165-5</ISBN>
   <publisher>Pearson</publisher>
   <edition>4nd edition</edition>
    <price>Rs.350</price>
</book>
<hook>\lttitle>Frontiers of Electronic commerce\lt/title>
   <author> Kalakata</author>
   <ISBN>978-81-265-1173-0</ISBN>
    <publisher>Pearson</publisher>
   <edition>1st edition</edition>
    <price>Rs.350</price>
</book><hook>\lttitle>Java Programming with CORBA\lt/title> <author> G.Brose</author>
    <ISBN>978-81-265-1173-0</ISBN>
   <publisher>Wiley Dreamtech</publisher>
   <edition>2nd edition</edition>
    <price>Rs.250</price>
</book><book> <title>The Unified Modelling language User Guide</title>
    <author>GradyBooch,James Rumbaugh,Ivar Jacabson</author>
   <ISBN>81-7758-372-7</ISBN>
   <publisher>Perarson Education</publisher>
   <edition>2nd edition</edition>
   <price>Rs.400</price>
</book>
<book> 
\lttitle>Data mining - Concepts and techniques \lt/title>
   <author> Jiawei HAn and Kamber</author>
   <ISBN>978-81-312-0538-8</ISBN>
   <publisher>Pearson</publisher>
    <edition>1st edition</edition>
```

```
 <price>Rs.550</price>
```
 $<$ /book $>$ </books>

# **< bookinf.xsl >**

```
\langle 2xml version="1.0"?>
<xsl:stylesheet xmlns:xsl="http://www.w3.org/1999/XSL/Transform" 
    version="1.0">
<xsl:output method="html"/>
<xsl:template match="/">
\langlehtml><body>
<table align="center" cellspacing="5" cellpadding="10">
<caption>BOOKS INFORMATION</caption>
<tr bgcolor="light brown ">
  <th>Title</th>
  <th>Author</th>

 -Publisher</th> <th>Edition</th>
  <th>Price</th>
\langle tr \rangle<xsl:for-each select="books/book">
<tr> <td> <xsl:value-of select="title"/></td>
   <td> <xsl:value-of select="author"/></td>
   <td> <xsl:value-of select="ISBN"/></td>
   <td> <xsl:value-of select="publisher"/></td>
   <td> <xsl:value-of select="edition"/></td>
   <td> <xsl:value-of select="price"/></td>
\langle tr \rangle</xsl:for-each>
</table>
</body>
</html>
</xsl:template>
```
</xsl:stylesheet>

 $\bullet$ 

Person

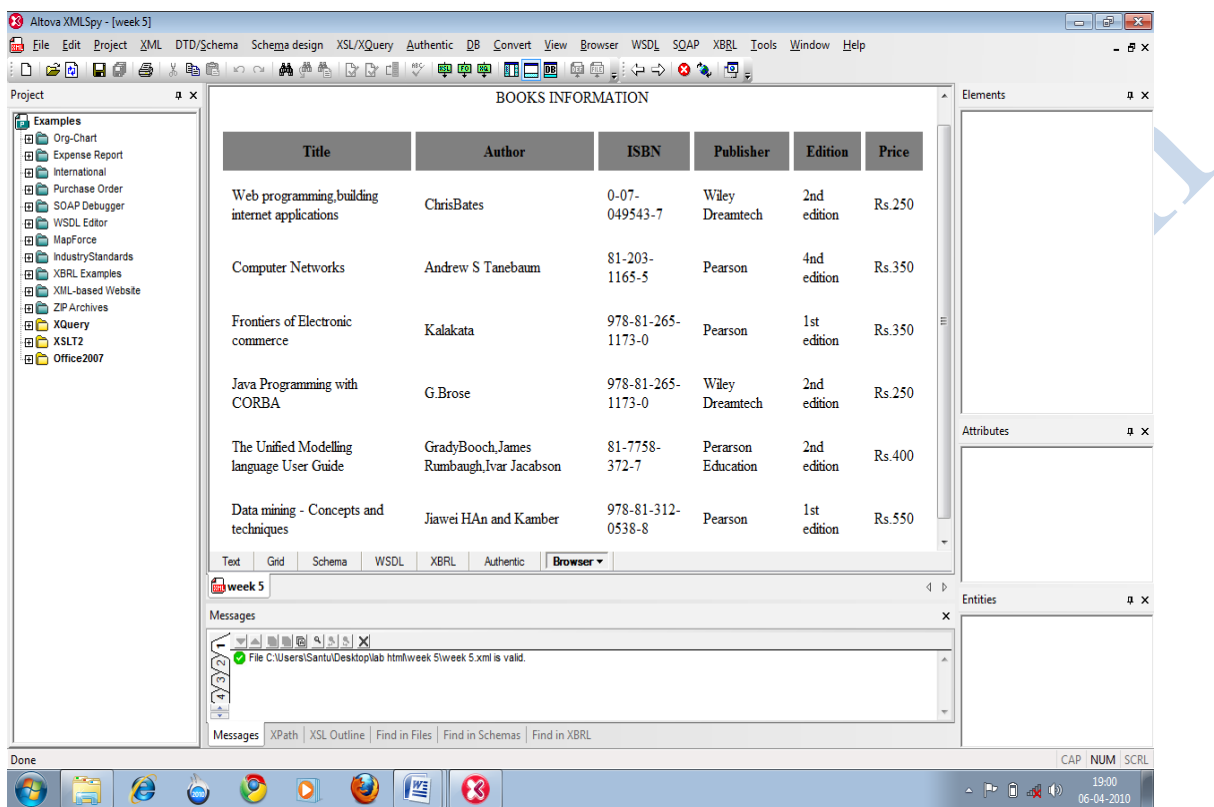

### **Visual beans: Create a sample visual bean with an area filled with a color.**

**< Colors1.java >**

```
package sunw.demo.colors1;
import java.awt.*;
import java.awt.event.*;
public class Colors1 extends Canvas
{
  transient private Color color;
  private boolean square;
  public Colors1()
 {
   addMouseListener(new MouseAdapter()
\{ public void mousePressed(MouseEvent me)
    {
       change();
     }
   }
  );
  square=false;
  setSize(200,200);
  change();
 }
  public boolean getSquare()
 {
  return square;
 }
  public void setSquare(boolean flag)
{
this.square=flag;
repaint();
}
public void change()
{
  color=randomColor();
  repaint();
}
```

```
private Color randomColor()
{
  int r=(int)(255*Math.random());
  int g=(int)(255*Math.random());
  int b=(int)(255*Math.random());
  return new Color(r,g,b);
}
public void paint(Graphics g)
{
 Dimension d=getSize();
  int h=d.height;
  int w=d.width;
  g.setColor(color);
  if(square)
   {
    g.fillRect(0,0,w-1,h-1);
   }
   else
   {
    g.fillOval(0,0,w-1,h-1);
   }
}
}
```
## **< colors1.mft >**

Name: sunw/demo/colors1/Colors1\$1.class Name: sunw/demo/colors1/Colors1.class Java-Bean: True

## **Command Prompt Instructions:**

```
Z:\beans>cd demo
```
- Z:\beans\demo>javac sunw\demo\colors1\colors1.java
- Z:\beans\demo>jar -cvfm ..\jars\colors1.jar colors1.mft sunw\demo\colors1\\*.class
- Z:\beans\demo>cd ..
- Z:\beans>cd beanbox
- Z:\beans\beanbox>run.bat

# **Output - 1:**

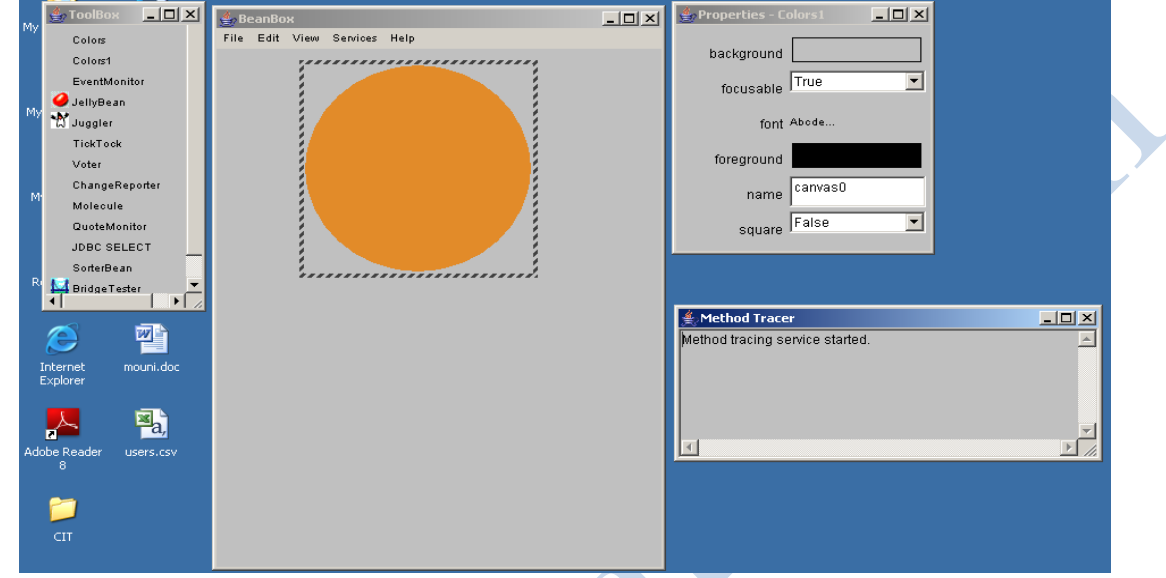

# **Output - 2:**

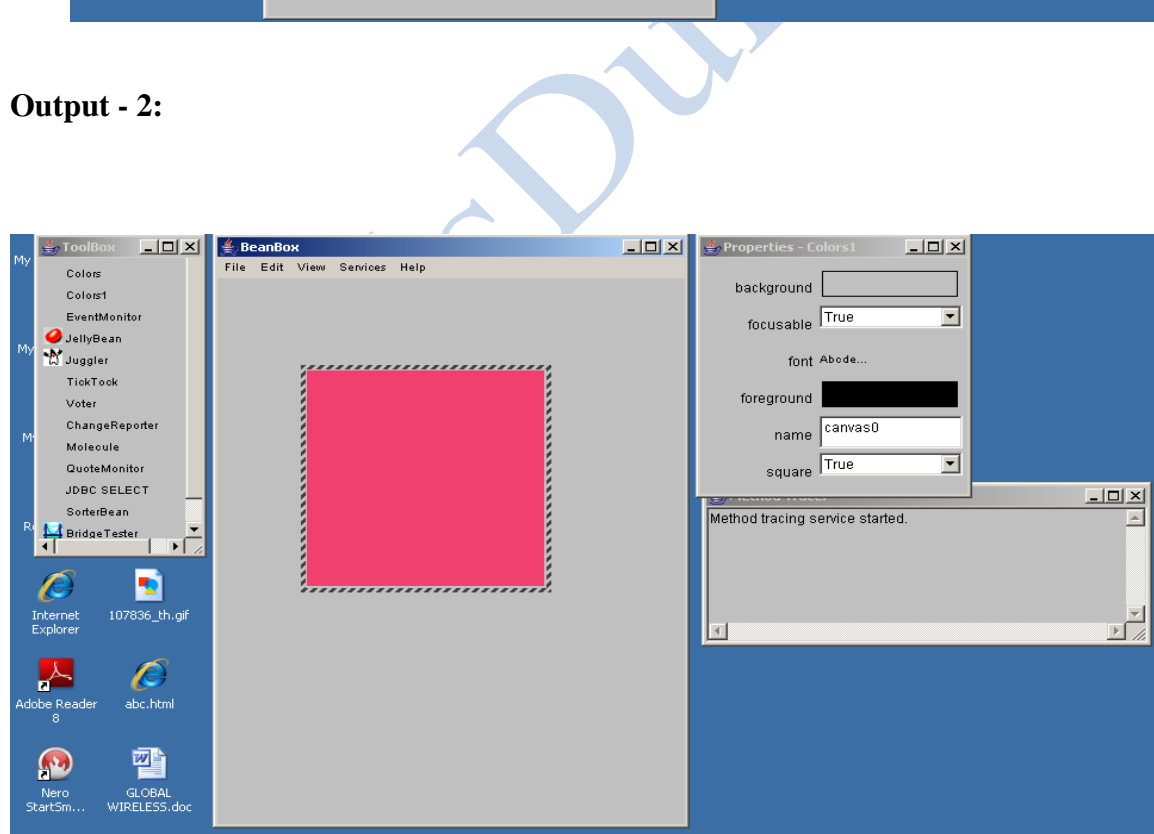

1) To Install TOMCAT web server and APACHE. While installation assign port number 4040 to TOMCAT and 8080 to APACHE. Make sure that these ports are available i.e., no other process is using this port.

## **PROCEDURE:**

- 1) First install the tomcat in to the system.
- 2) Set the JAVA\_HOME at the java development kit installed location. C:\program Files\ Java\jdk1.7.0.
- 3) Set the CATALINA\_HOME C:Program Files\Apache Software Foundation\Tomcat 7.0
- 4) To compile the servlet programs and to recognize javax packages set the CLASSPATH to servlet-api.jar, this file contains implementation for servlet API specific to tomcat vendors. C:Program Files\Apache Software Foundation\Tomcat 7.0\lib\servlet-api.jar;

2) Access the static web pages for books web site, using these servers by putting the web pages in the document root.

# **Output:**Nemoirs of an imperfect Ungel localhost:7820/new/main.h...  $\leftrightarrow$   $\bullet$   $\bullet$  localhost: 7820/new/main.html ☆ ◎ ◎ ▲ **Web Site Name** LOGO catlog Registration  $home$  $CSE$ **WELCOME TO ONLINE BOOK SHOP ECE**  $EEE$ **CIVIL**

#### **User authentication:**

Assume for 4 users and their passwords

- 1. Create a cookie and add these four user id's and passwords to this cookie
- 2. Read the user id and passwords entered in the login form and authenticate with the values available in the cookies.

## **< UserAuthentication.java >**

```
import javax.servlet.*;
import javax.servlet.http.*;
import java.io.*;
import java.util.*;
public class UserAuthentication extends HttpServlet
{
  Enumeration en;
 ServletConfig sc;
  Cookie c[]=new Cookie[4];
  public void init(ServletConfig sc) throws ServletException
   {
     this.sc=sc;
     en=sc.getInitParameterNames();
   }
  public void doGet(HttpServletRequest req,HttpServletResponse res) throws 
ServletException,IOException
   {
                        \bulletint i=0;
     while(en.hasMoreElements())
    {
      String name=(String)en.nextElement();
      String value=sc.getInitParameter(name) ;
      c[i]=new Cookie(name,value);
      c[i].setMaxAge(60*60*24*7);
      res.addCookie(c[i]);
     i++;
     }
    PrintWriter pw=res.getWriter();
    pw.println("<html>");
   pw.println("<head><title>Login form</title></head>");
   pw.println("<br/>body><form action=./login method=post>");
```

```
 pw.println("Login name <input type=text name=username><br> password <input 
type=password name=password>");
   pw.println("<input type=submit value=signin>");
   pw.println("</form></body>");
    pw.println("</html>");
   }
  public void doPost(HttpServletRequest req,HttpServletResponse res) throws 
ServletException,IOException
   {
    Cookie c[]=req.getCookies();
    res.setContentType("text/html");
    PrintWriter out=res.getWriter();
    String un=req.getParameter("username");
    String pw=req.getParameter("password");
    int flag=0;
   for(int i=0;i<4;i++)
    {
      if(c[i].getName().equals(un) &&c[i].getValue().equals(pw))
       {
          out.println("welcome to"+un); 
         flag=1;
          break;
       }
    }
     if(flag==0) {
        out.println("not an authenticated user");
      } 
      out.close();
  }
}
Web.xml:
<web-app>
   <servlet>
    <init-param>
     <param-name>aruna</param-name>
     <param-value>1206</param-value>
   </init-param>
   <init-param>
```

```
 <param-name>asrutha</param-name>
     <param-value>1200</param-value>
   </init-param>
   <init-param>
     <param-name>mahi</param-name>
     <param-value>1201</param-value>
   </init-param>
   <init-param>
     <param-name>madhu</param-name>
     <param-value>1202</param-value>
   </init-param>
    <servlet-name>UA</servlet-name>
    <servlet-class>UserAuthentication</servlet-class>
   </servlet>
   <servlet-mapping>
     <servlet-name>UA</servlet-name>
     <url-pattern>/login</url-pattern>
   </servlet-mapping> 
</web-app>
```
Z:\wt\_lab\week8\WEB-INF\classes>javac UserAuthentication.java

Z:\wt\_lab\week8>jar -cvf user6.war \*.\*

added manifest…

# **OUTPUT - 1:**

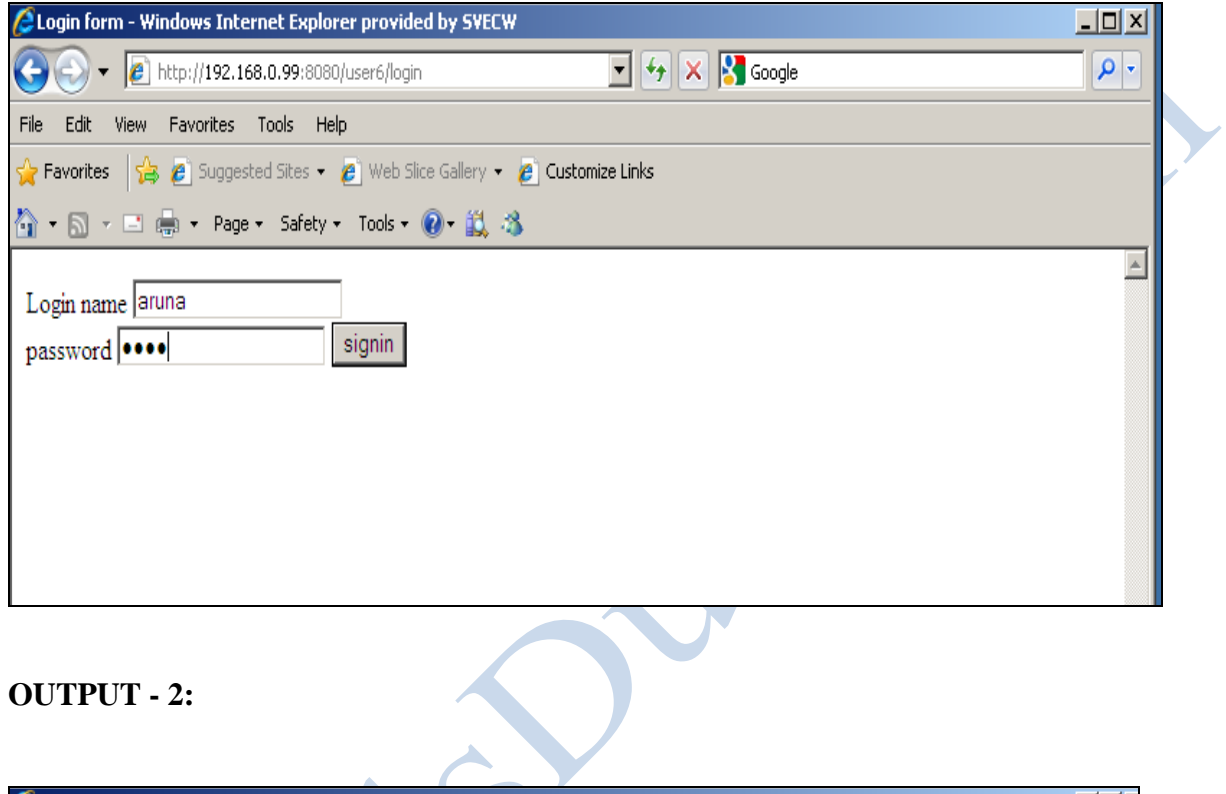

# **OUTPUT - 2:**

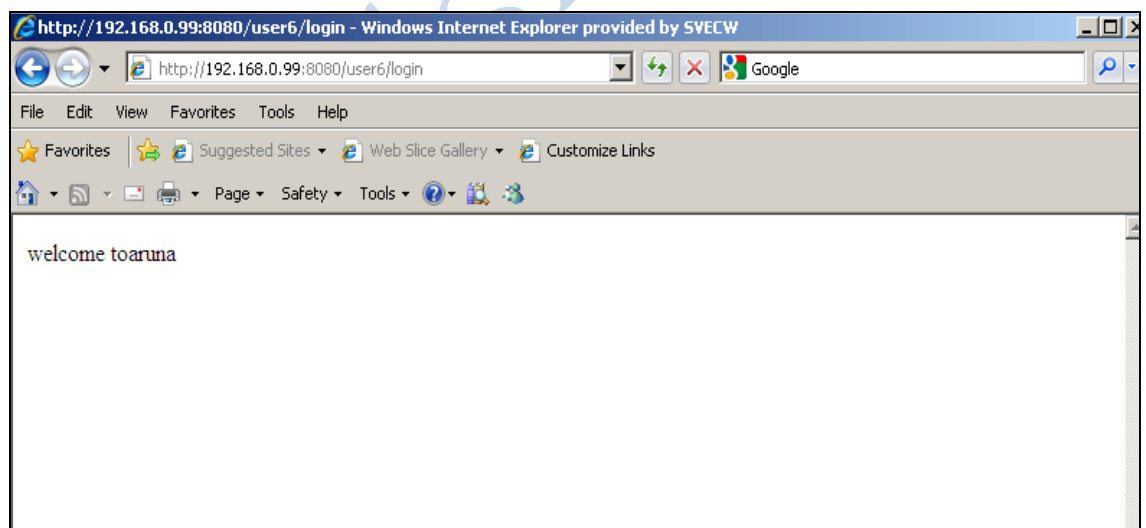

#### Install a database (MySQL or Oracle).

Create a table which should contain at least the following fields: name, password, email-id, Phone number (these should hold the data from the registration form). Write a java program/servlet/JSP to Insert the details of the users who register with the web site, whenever a new user clicks the submit button in the registration page (week2).

#### **Reg.html:**

```
<html>
   <head>
   \lttitle> validation \lt/title> </head>
     <body bgcolor="magenta">
<form action="Register.jsp" method="post">
     <h1 align="center">REGISTRATION FORM</h1> 
  <table border="0">
<tr> <td>Name:</td>
          <td><input type="text" name="t1" min length="6"></td>
\langle tr \rangle<tr> <td>Password:</td>
           <td><input type="password" name="t2"></td>
\langle tr \rangle<tr> <td>Phone number:</td>
          <td><input type="text" name="t3"></td>
\langle tr \rangle<tr> <td>E-mail id:</td>
  <td><input type="text" name="t4"></td>
\langle tr \rangle<tr> <td><input type="submit" value="submit"></td>
          <td><input type="reset" value="cancel"></td>
\langle tr \rangle </table>
</form>
  </body>
</html>
```
### **Register.jsp:**

```
<%@ page language="java" import="java.sql.*,javax.servlet.*" %>
\langlehtml><form ><\!\% String v1,v2,v3,v4,str;
        v1=request.getParameter("t1");
        v2=request.getParameter("t2");
      v3=request.getParameter("t3"); 
      v4=request.getParameter("t4");
    try{
        Class.forName("sun.jdbc.odbc.JdbcOdbcDriver");
        Connection cn=DriverManager.getConnection("jdbc:odbc:oradsn","scott","tiger");
        Statement st=cn.createStatement();
        st.executeUpdate("insert into register values("'+v1+"',"'+v2+"',"+v3+","'+v4+"')");
      if(cn!=null)
        {
% ></form>
Registration Successful
<\!\% }
      else
                          \bullet {
         out.println("Registration failed");
          }
         st.close();
        cn.close();
      }catch(Exception e) { out.println(" Registration failed"); 
% >\langle P \rangle \langle a \text{ href} = \text{``reg.html'' target} = f2 \rangle \langle B \rangle Back\langle B \rangle \langle a \rangle<\!\!\%}
% ></body></html>
```
#### **Execution:**

Create a table with name register with name (varchar2 (10)), password (varchar2 (10)), Phone(number (10)) ,Email-ID (varchar2(10)).

Create the Data source name.

Start->settings->control panel->Administrative Tools->Data Sources.

Under SystemDSN add Microsoft ODBC for Oracle.

Set Data Source name to oradsn.

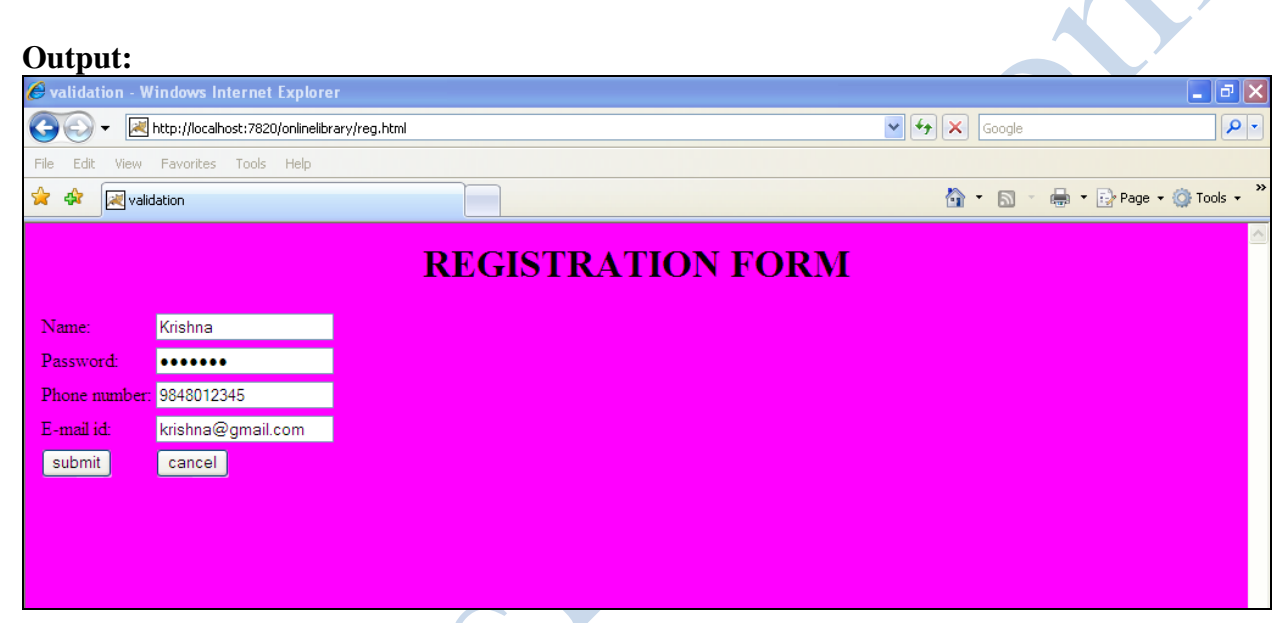

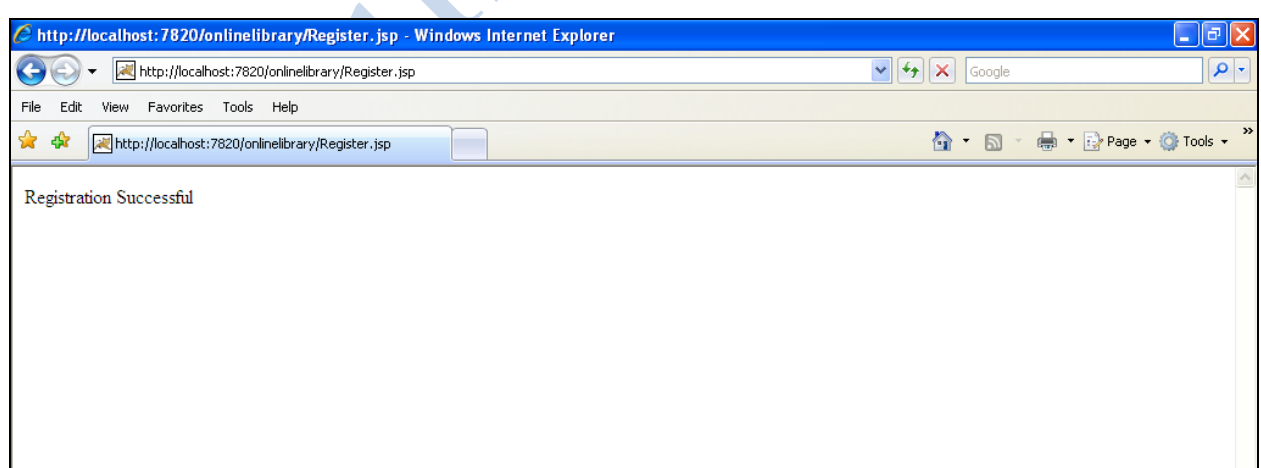

Write a JSP which does the following job:

Insert the details of the 3 or 4 users who register with the web site (week9) by using registration form. Authenticate the user when he submits the login form using the user name and password from the database.

### **Login.html:**

```
\langlehtml> <head>
    lt;titlegt login page lt/titlegt </head>
     <body bgcolor="cyan"> <center>
  <right>
```
 <form action="valid.jsp" method="post" > <h4>username<input type="text" name="t1">

 $\bullet$ 

```
 <h4>password <input type="password" name="t2" > <br><br> 
 <input type="submit" value="submit">
 <input type="reset" value="reset"></form>
```

```
 </body>
</html>
```
## **Valid.jsp:**

```
<%@ page language="java" import="java.sql.*,javax.servlet.*" %>
\langlehtml>
```
<form>

 $<\!\%$ 

```
int v=0:
 String v1,v2,v3,v4,str;
  v1=request.getParameter("t1");
  v2=request.getParameter("t2");
```
try{

```
Class.forName("sun.jdbc.odbc.JdbcOdbcDriver");
  Connection cn=DriverManager.getConnection("jdbc:odbc:oradsn","scott","tiger");
  Statement st=cn.createStatement();
 ResultSet rs=st.executeQuery("select * from register");
```

```
 while(rs.next()) 
 {
       if(rs.getString(1)==v1 && rs.getString(2)==v2)
         {
         v=1;
         }
        }
     if(cn!=null && v==1)
                                                                                SOF
       \{% ></form>
Login Successfull
<\!\!\% }
      else
        {
         out.println("Login failed");
           }
         st.close();
        cn.close();
      }catch(Exception e) { out.println("Error Occured. \n Login failed"); 
\%\langle P \rangle \langle a \rangle href = "login.html" target =f2 > \langle B \rangle Back\langle B \rangle \langle a \rangle<\!\%}
% >\bullet</body></html>
```
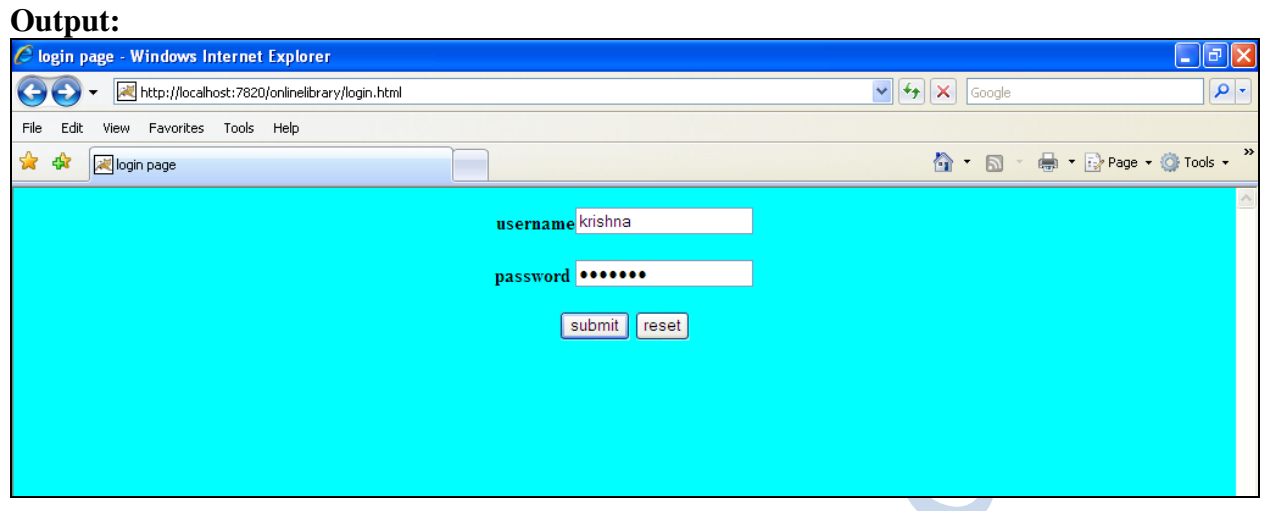

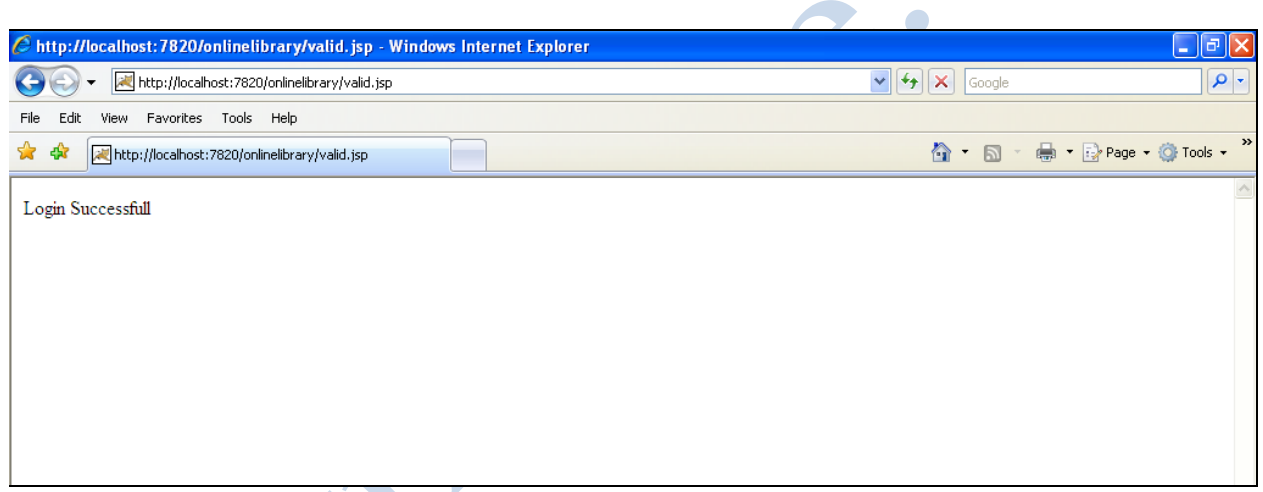

**Allen** 

Bene